#### УЧРЕЖДЕНИЕ ОБРАЗОВАНИЯ «ГОМЕЛЬСКИЙ ТОРГОВО-ЭКОНОМИЧЕСКИЙ КОЛЛЕДЖ» **БЕЛКООПСОЮЗА**

Рассмотрено на заседании цикловой комиссии «Экономики и бухгалтерского учета»

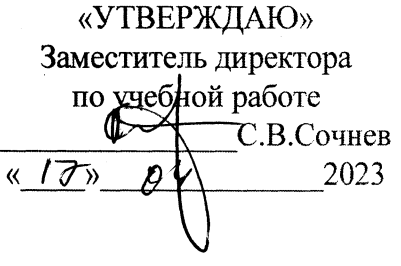

## Председатель цикловой комиссии:  $Z \rightarrow$ Е.Е.Селицкая Протокол № 1 Р  $\sqrt{17}$  /  $\sqrt{2023}$

# ДИСЦИПЛИНА «АВТОМАТИЗАЦИЯ УЧЕТА»

# ДОМАШНЯЯ КОНТРОЛЬНАЯ РАБОТА

# для учащихся группы Б - 201 специальность 2-25 01 35 «БУХГАЛТЕРСКИЙ УЧЕТ, АНАЛИЗ И КОНТРОЛЬ»

(заочная форма обучения)

2023-2024 учебный год

Составил преподаватель Евдокимович В.В.

Гомель 2023

# СОДЕРЖАНИЕ КОНТРОЛЬНОЙ РАБОТЫ

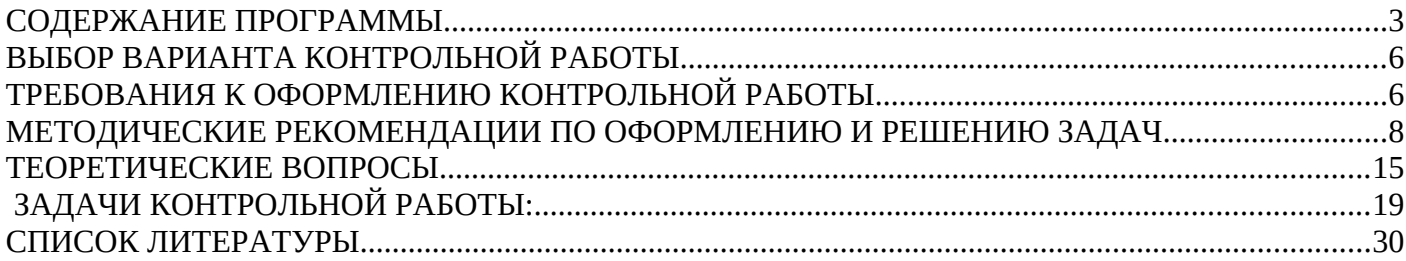

# <span id="page-2-0"></span>**СОДЕРЖАНИЕ ПРОГРАММЫ**

#### **по дисциплине «Автоматизация учета»**

для специальности 2 – 25 01 35 «БУХГАЛТЕРСКИЙ УЧЕТ, АНАЛИЗ И КОНТРОЛЬ »

#### **Учащиеся должны знать:**

#### **Раздел 1. Теоретические основы автоматизации бухгалтерского учета**

#### **Тема 1.1. Методика организации автоматизированного учета**

Цели и задачи внедрения автоматизированного учета. Методику организации бухгалтерского учета при внедрении средств автоматизации.

#### **Тема 1.2. Характеристика программных продуктов для автоматизации учета.**

Характеристика технической базы современного автоматизированного рабочего места бухгалтера. Критерии выбора компьютерной техники и периферийных устройств (принтер, сканер, модем). Проверка компьютера на наличие вирусов. Установка принтеров.

Характеристика программного обеспечения современного автоматизированного рабочего места бухгалтера. Критерии выбора программ автоматизации учета.

**Раздел 2. Автоматизированная обработка учетно-аналитической информации по основным разделам бухгалтерского учета.**

**Тема 2.1. Автоматизированная обработка операций по учету основных средств и нематериальных активов.**

Состав информационного обеспечения учета основных средств. Задачи автоматизированного учета по данному участку. Формирование и вывод на печать первичных документов по движению основных средств в автоматизированном режиме. Организация синтетического и аналитического учета основных средств с использованием средств автоматизации.

Состав информационного обеспечения учета нематериальных активов. Задачи автоматизированного учета по данному участку. Формирование и вывод на печать первичных документов по движению нематериальных активов в автоматизированном режиме. Организация синтетического и аналитического учета нематериальных активов с использованием средств автоматизации.

#### **Тема 2.2. Автоматизированная обработка операций по учету материалов.**

Состав информационного обеспечения учета материалов. Задачи автоматизированного учета по данному участку. Порядок ведения справочников. Порядок формирования в автоматизированном режиме первичных документов по движению материалов. Организация синтетического и аналитического учета с использованием средств автоматизации. Виды и содержание выходных документов синтетического и аналитического учета по данному участку. Формирование выходных форм и использование их для контроля и анализа.

#### **Тема 2.3. Автоматизированная обработка операций по учету товарных операций.**

Задачи автоматизированной обработки операций по учету товарных операций. Характеристика комплекса задач по учету товарных операций. Информационное обеспечение. Состав, структура и порядок ведения нормативно-справочной информации. Порядок формирования первичных документов по движению товаров и тары. Особенности обработки операций по учету товаров и тары..

#### **Тема 2.4. Автоматизированная обработка операций по учету денежных средств в кассе.**

Характеристика комплекса задач по автоматизации учета денежных средств в кассе. Источники информации. Автоматизированная выписка приходных и расходных кассовых ордеров. Формирование кассовой книги в автоматизированном режиме. Формирование выходных форм и использование их для контроля и анализа кассовых операций.

#### **Тема 2.5 Автоматизированная обработка операций по учету расчетов с подотчетными лицами**

Характеристика комплекса задач по автоматизации по учету расчетов с подотчетными лицами. Источники информации. Автоматизированная выписка авансовых отчетов. Организация и ведение синтетического и аналитического учета по данному участку. Формирование выходных машинограмм.

#### **Тема 2.6. Автоматизированная обработка операций по учету денежных средств на счетах в банке, расчетов и кредитов.**

Автоматизированная обработка выписок банка. Использование электронной почты в безналичных расчетах. Формирование выходных машинограмм.

#### **Тема 2.7. Автоматизированная обработка операций по учету оплаты труда.**

Информационного обеспечения учета оплаты труда. Задачи автоматизированного учета по оплате труда. Технология автоматизированного бухгалтерского учета по данному участку. Ведение нормативно-справочной информации по данному участку. Организация и ведение синтетического и аналитического учета по данному участку. Формирование расчетно-платежных документов в автоматизированном режиме. Автоматизированное составление расчета по исчислению налогов от фонда заработной платы. Формирование выходных форм сообщений.

#### **Тема 2.8. Автоматизированная обработка операций по учету доходов, расходов и финансовых результатов**

Состав информационного обеспечения учета доходов, расходов и финансовых результатов. Задачи автоматизированного учета по данному разделу бухгалтерского учета. Организация ведения нормативно-справочной информации по учету доходов, расходов и финансовых результатов. Автоматизированная обработка операций по учету доходов, расходов и финансовых результатов с использование различных приемов и способов, предусмотренных пакетом программ. Организация и ведение синтетического и аналитического учета по данному участку. Формирование выходных форм сообщений по данному участку учета.

#### **Тема 2.9. Автоматизированная обработка информации по учету капиталов, резервов, целевых поступлений.**

Задачи автоматизированного учета капиталов, резервов, целевых поступлений. Информационное обеспечение. Организация синтетического и аналитического учета. Содержание форм выходных машинограмм.

#### **Тема 2.10. Автоматизация сводной бухгалтерской отчетности и налогового учета.**

Значение автоматизации бухгалтерской отчетности и налогового учета. Информационное обеспечение. Особенности ведения регистров налогового учета. Технология составления сводной отчетности и налоговых деклараций в условиях автоматизации.

#### **Учащиеся должны уметь:**

1. Формировать первичные документы по движению основных средств в автоматизированном режиме выводить на печать формы первичных документов. Заполнять нормативно справочную информацию по учету основных средств по счету 01 «Основные средства». Формировать бухгалтерские проводки по составленным документам, формировать и выводить на печать выходные формы машинограмм по учету основных средств.

2. Формировать первичные документы по движению материалов в автоматизированном режиме выводить на печать формы первичных документов. Заполнять нормативно справочную информацию по учету материалов по счету 10 «Материалов». Формировать бухгалтерские проводки по составленным документам, формировать и выводить на печать выходные формы машинограмм по учету материалов.

3. Формировать в автоматизированном режиме первичные документы по поступлению и выбытию товаров и тары. Вести нормативно справочную информацию по счету 41 «Товары и тара». Формировать бухгалтерские проводки по составленным документам, формировать и выводить на печать выходные формы машинограмм.

4. Формировать в автоматизированном режиме приходные и расходные кассовые ордера. Организовать ведения синтетического и аналитического учета денежных средств в кассе организации: автоматически формировать бухгалтерские проводки по выписанным ордерам. Формировать в автоматизированном режиме и выводить на печать отчет кассира, выходные формы регистров бухгалтерского учета.

5. Формировать в автоматизированном режиме авансовые отчеты. Организовать ведения синтетического и аналитического учета расчетов с подотчетными лицами: заполнять нормативно справочную информацию по счету 71 «Расчеты с подотчетными лицами». Автоматически формировать бухгалтерские проводки по авансовым отчетам. Формировать в автоматизированном

режиме и выводить на печать выходные формы регистров бухгалтерского учета по счету 71 «Расчеты с подотчетными лицами».

6. Формировать и выводить на печать в автоматизированном режиме платежные поручения по оплате товарно-материальных ценностей, по перечислению сумм налогов и платежей в бюджет и бюджетные фонды. Вести учет денежных средств на расчетном счете в автоматизированном режиме, формировать регистры бухгалтерского учета по счету 51 «Расчетный счет».

7. Организовать и вести в автоматизированном режиме синтетический и аналитический учет расчетов с работниками по оплате труда. Формировать и выводить на печать расчетные ведомости по начислению заработной платы, платежные ведомости на выплату сумм заработной платы, производить удержания налогов и отчислений из заработной платы в автоматизированном режиме. Формировать регистры бухгалтерского учета по счету 70 «Расчеты по оплате труда».

8. Организовать и вести в автоматизированном режиме синтетический и аналитический учет расчетов с покупателями. Формировать и выводить на печать расчетные документы. Вести нормативно-справочную информацию по учету расчетов с покупателями и заказчиками в автоматизированном режиме по счету 62 «Расчеты с покупателями и заказчиками». Формировать регистры бухгалтерского учета по счету 62 «Расчеты с покупателями и заказчиками».

9. Организовать и вести в автоматизированном режиме синтетический и аналитический учет расчетов с поставщиками и подрядчиками. Формировать и выводить на печать расчетноплатежные документы. Вести нормативно-справочную информацию по учету расчетов с поставщиками и подрядчиками в автоматизированном режиме по счету 60 «Расчеты с поставщиками и подрядчиками». Формировать регистры бухгалтерского учета по счету 60 «Расчеты с поставщиками и подрядчиками».

10. Организовать и вести в автоматизированном режиме синтетический и аналитический учет расчетов с дебиторами и кредиторами. Формировать и выводить на печать расчетно-платежные документы. Вести нормативно-справочную информацию по учету расчетов с дебиторами и кредиторами в автоматизированном режиме по счету 76 «Расчеты с прочими дебиторами и кредиторами». Формировать регистры бухгалтерского учета по счету 76 «Расчеты с прочими дебиторами и кредиторами».

11. Организовать и вести в автоматизированном режиме синтетический и аналитический учет затрат (расходов, издержек обращения). Вести нормативно-справочную информацию по статьям затрат. Формировать бухгалтерские проводки по данному участку бухгалтерского учета в автоматизированном режиме, регистры бухгалтерского учета по счетам 20 «Основное производство», 44 «Издержки обращения».

# **ОБЩИЕ МЕТОДИЧЕСКИЕ РЕКОМЕНДАЦИИ ПО ВЫПОЛНЕНИЮ РАБОТЫ**

В соответствии с учебным планом по дисциплине «Автоматизация учета» учащиеся заочного отделения II курса специализации «Бухгалтерский учет, анализ и контроль» выполняют письменную контрольную работу.

Контрольная работа выполняется в срок, установленный графиком учебного процесса.

# <span id="page-5-1"></span>**ВЫБОР ВАРИАНТА КОНТРОЛЬНОЙ РАБОТЫ**

Контрольная работа составлена в 99 вариантах и состоит из двух теоретических вопросов и одной задачи. Вариант работы определяется по таблице в зависимости от номера учащегося (две последние цифры личного дела). В таблице по вертикали расположены цифры от 0 до 9, которые соответствуют предпоследней цифре номера личного дела, а по горизонтали цифры от 0 до 9 соответствуют последней цифре личного дела учащегося. Пересечение горизонтальной и вертикальной линий определяют клетку с номерами вопросов и задач. Например, 127 - № личного дела, где две последние цифры 27. Пересечение 2 строки по вертикали и 7 столбца по горизонтали определяют клетку с № 3, 37, 58.

3 – теоретический вопрос;

37 – теоретический вопрос;

58 – задача.

Контрольная работа, выполненная по другому варианту, возвращается без проверки и подлежит повторному варианту по соответствующему варианту.

## <span id="page-5-0"></span>**ТРЕБОВАНИЯ К ОФОРМЛЕНИЮ КОНТРОЛЬНОЙ РАБОТЫ**

Контрольная работа должна быть выполнена с применением средств автоматизации. Допускается оформление теоретических вопросов от руки. Оформление контрольной работы должно осуществляться с соблюдением установленных требований.

**При использовании средств автоматизации** контрольная работа выполняется в текстовом редакторе Microsoft Word, табличном процессоре Microsoft Excel и т.п. При этом рекомендуется придерживаться следующей **структуры работы**:

1) титульный лист – размещается на первом листе контрольной работы (вместо титульного листа может прилагаться бланк, который выдается в колледже);

2) содержание работы – размещается на втором лист работы;

3) основная часть контрольной работы – выполняется в соответсвии с заданием; включает ответы на теоретические вопросы и решение задачи (решение состоит из распечатанных документов и машинограмм, полученных по итогам решения задачи, и описания последовательности выполнения задания);

4) список использованной литературы;

5) чистый лист для рецензии.

#### **Требования к оформлению работы**:

 размеры полей: верхнее, нижнее – 1,5-2,0 см; левое – 2,5-3,0 см; правое – 1,0- 1,5 см;

 тип, размер и начертание шрифта: TimesNewRoman, 14, обычный (для заголовков - полужирный);

междустрочный интервал – точно 20;

 листы контрольной работы нумеруются за исключением титульного листа и листа-содержания;

корреспонденцию счетов рекомендуется оформлять в таблице;

 работа должна быть выполнена аккуратно. Сокращение слов не допускается, кроме общепринятых сокращений.

**При написании теоретических вопросов от руки**, они оформляется на листах формата А4. Сокращение слов не допускается, кроме общепринятых сокращений.

Выполнению работы должно предшествовать внимательное изучение материала по предмету. Ответ на вопрос дается после приведения его точной формулировки. Объем ответа: с применением средств автоматизации – 2-3 страницы, без применения средств автоматизации – 3-4 страницы. Ответ должен быть полным по существу, но кратким по содержанию. Дословное переписывание материала из учебника или другой литературы не допускается. Условие задачи должно быть переписано. Затем приводится решение задачи, то есть прилагаются распечатанные документы, машинограммы в соответсвии с заданием. Задача должна быть решена с использованием пакета программ по автоматизации бухгалтерского учета «1С:Предприятие», версии 7.7 или «1С:Предприятие», версии 8.1, по выбору учащегося - заочника.

Решение задачи сопровождается описанием последовательности выполнения задания. Недостающие реквизиты в задании вводятся самостоятельно. В конце приводится перечень использованной литературы в таком порядке, как он рекомендован, ставится дата выполнения работы и подпись учащегося.

Работа оценивается преподавателем «зачтено» или «не зачтено». Если работа не зачтена, то она должна быть выполнена повторно с учетом рекомендаций преподавателя и направлена на проверку вместе с первоначально выполненной работой. Перед экзаменом (обязательной контрольной работой) проверенная домашняя контрольная работа в обязательном порядке представляется преподавателю.

# <span id="page-7-0"></span>**МЕТОДИЧЕСКИЕ РЕКОМЕНДАЦИИ ПО ОФОРМЛЕНИЮ И РЕШЕНИЮ ЗАДАЧ**

Задачи решаются с применением программного продукта по автоматизации учета «1С:Предприятие». Версия 7.7 (8.0-8.3). Конфигурация «Бухгалтерия для Беларуси» версии 1,6.

**Запуск** программы осуществляется:

#### **Пуск → Программы → 1С:Предприятие → 1С:Предприятие Монопольно**

После выбора данной команды на экране появляется **диалоговое окно**, в котором необходимо выбрать учебную информационную базу из списка информационных баз и щелчком мыши по кнопке запустить программу в монопольном режиме .

Перед решением задачи нужно выбрать отчетный период (режим меню «Операции – управление бухгалтерскими итогами»). Щелчком по кнопке «Установить расчет» установить отчетный квартал, а затем пересчитать итоги (кнопка «Полный пересчет итогов»).

Недостающие реквизиты в заданиях вводятся самостоятельно.

Задачи 47 и 48 выполняются в режиме основного меню «Документы – Учет основных средств – Поступление основных средств (Ввод в эксплуатацию основных средств)». Электронные формы документов заполняются в соответсвии с заданием. Отдельные значения реквизитов документа (№ и дата документа, № и дата входящего документа, цена, количество) вводятся в электронную форму вручную с клавиатуры. Остальные значения реквизитов выбираются из справочников или списков. Раскрытие справочника или списка производится по кнопкам **или претиденти** в справочнике необходимого значения реквизита его нужно внести в справочник. Добавление объекта в справочник производится щелчком мыши по пиктограмме «Новая строка» (рис. 2) или по клавише Ins.

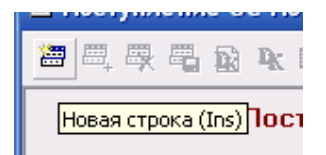

#### Рис. 2 – Добавление новой записи

Отсутствующие реквизиты вводятся с произвольными значениями. После заполнения всех реквизитов документы необходимо записать в электронной базе данных и сохранить (щелчком по кнопкам «Записать» и «ОК»). На запрос «Провести документ» ответить «Да» (программа автоматически сделает разноску документа на счетах). Затем необходимо вернуться в электронные формы документов (режим меню «Операции – Журнал документов – Учет основных средств»). В электронной форме документа сформировать Отчет о движении документа (кнопка «Действия – Отчет о движении документа»). Отчетные машинограммы (карточки счета, анализы счета)

формируются в режиме меню «Отчеты». Для вывода отчетов на печать используется команда «Файл – печать».

Задача 49 выполняется в режиме основного меню «Документы – Учет материалов – Поступление материалов». Электронная форма документов заполняется в соответсвии с заданием. Отдельные значения реквизитов документа (№ и дата документа, № и дата входящего документа, количество) вводятся в электронную форму вручную с клавиатуры. Остальные значения реквизитов выбираются из справочников или списков. Раскрытие справочника или списка производится п. кнопкам <del>-</del>

( ). При отсутствии в справочнике необходимого значения реквизита его нужно внести в справочник. Добавление объекта в справочник производится щелчком мыши по пиктограмме «Новая строка» (рис. 2) или по клавише Ins. Отсутствующие реквизиты вводятся с произвольными значениями.

После заполнения всех реквизитов документ необходимо записать в электронной базе данных и сохранить (щелчком по кнопкам «Записать» и «ОК»). На запрос «Провести документ» ответить «Да» (программа автоматически сделает разноску документа на счетах). Затем необходимо вернуться в электронные формы документов (режим меню «Операции – Журнал документов – Учет материалов»). В электронной форме документа сформировать печатную форму документа на оприходование материала – приходного ордера (кнопка «Печать») и Отчет о движении документа (кнопка «Действия – Отчет о движении документа»). Отчетные машинограммы (карточка счета, оборотно-сальдовая ведомость) формируются в режиме меню «Отчеты». Для вывода документа и отчетов на печать используется команда «Файл – печать».

Задачи 50 и 51 выполняются в режиме основного меню «Документы – Касса – Приходный кассовый ордер (Расходный кассовый ордер)». Электронные формы документов заполняются в соответсвии с заданием. Отдельные значения реквизитов документа (№ и дата документа, основание, приложение) вводятся в электронную форму вручную с клавиатуры. Остальные значения реквизитов выбираются из справочников или списков. Раскрытие справочника или списка производится по кнопкам  $\Box$  или  $\Box$ . При отсутствии в справочнике необходимого значения реквизита его нужно внести в справочник. Добавление объекта в справочник производится щелчком мыши по пиктограмме «Новая строка» (рис. 2) или по клавише Ins. Отсутствующие реквизиты вводятся с произвольными значениями. № корреспондирующего счета определяется исходя из условия хозяйственной операции, например: 00 – при вводе сальдо по счету 50 «Касса», 51 – при поступлении денег с расчетного счета (зачислении на расчетный счет), 71 – при выдаче аванса на командировку (возврата остатка неиспользованного аванса) и т.п.

После заполнения всех реквизитов документы необходимо записать в электронной базе данных и сохранить (щелчком по кнопкам «Записать» и «ОК»). На запрос «Провести документ» ответить «Да» (программа автоматически сделает разноску документа на счетах). Затем необходимо

вернуться в электронные формы документов (режим меню «Операции – Журнал документов – Касса»). В электронной форме документа сформировать печатные формы кассовых ордеров (кнопка «Печать»). Лист кассовой книги формируется в режиме «Отчеты – Касса – Кассовая книга в рублях». Отчетные машинограммы (карточка счета, анализ счета) формируются в режиме меню «Отчеты». Для вывода документов и отчетов на печать используется команда «Файл – печать».

Задачи 52, 53 и 54 выполняются в режиме основного меню «Документы – Платежное поручение». Электронные формы документов заполняются в соответсвии с заданием. Отдельные значения реквизитов документа (№ и дата документа, назначение платежа) вводятся в электронную форму вручную с клавиатуры. Остальные значения реквизитов выбираются из справочников или списков. Раскрытие справочника или списка производится по  $\|\cdot\|$ пкам  $\bullet\|$ или . При отсутствии в справочнике необходимого значения реквизита его нужно внести в справочник. Добавление объекта в справочник производится щелчком мыши по пиктограмме «Новая строка» (рис. 2) или по клавише Ins. Отсутствующие реквизиты вводятся с произвольными значениями.

После заполнения всех реквизитов документ необходимо записать в электронной базе данных и сохранить (щелчком по кнопкам «Записать» и «ОК»). Затем необходимо вернуться в электронную форму документа (режим меню «Операции – Журнал документов – Платежные документы»). В электронной форме документа сформировать печатную форму платежного поручения (кнопка «Печать»). Для вывода документа на печать используется команда «Файл – печать».

Задача 55 выполняется в режимах «Документы – Журнал операций», «Документы – Платежное поручение» и «Документы – выписка банка».

Сальдо на начало по счету 51 «Расчетный счет» вводится в режиме «Операции – Журнал операций». Новая операция добавляется в журнал щелчком мыши по пиктограмме «Новая строка» (рис. 2) или по клавише Ins. В окне операции вводятся: дата, относящаяся к периоду, предшествующему отчетному (например, отчетный период выписки – 1.02.2010 г.; значит, дата ввода сальдо – 31.01.2010 г.); содержание операции (сальдо по счету 51); Дт 51; Кт 00; сумма сальдо. Сохранение операции в базе данных выполняется по кнопке "ОК".

Порядок формирования платежных поручений приведен в описании последовательности решения задач 52, 53 и 54.

В отдельных строках электронной формы выписки необходимо записать хозяйственные операции по движению денежных средств на расчетном счете на основании платежных документов. Отдельные значения реквизитов документа (назначение платежа, сумма) вводятся в электронную форму вручную с клавиатуры. Остальные значения реквизитов выбираются из справочников. Раскрытие справочника или списка производится по кнопке . При отсутствии в справочнике необходимого значения реквизита его нужно внести в справочник. Добавление объекта в справочник производится щелчком мыши по пиктограмме «Новая строка» (рис. 2) или по клавише Ins. №

корреспондирующего счета определяется исходя из условия хозяйственной операции, например: 62 – при получении платежа от покупателя за отгруженную продукцию, 60 – при оплате поставщику за материалы) и т.п. Платежный документ выбирается из числа ранее сформированных платежных поручений.

После включения в выписку всех документов ее необходимо записать в электронной базе данных и сохранить (щелчком по кнопкам «Записать» и «ОК»). На запрос «Провести документ» ответить «Да» (программа автоматически сделает разноску операций на счетах). Затем необходимо вернуться в электронную форму выписки (режим меню «Операции – Журнал документов – Выписка»). В электронной форме документа сформировать отчет о движении документа (кнопка «Действия – Отчет о движении документа»). Для вывода отчета на печать используется команда «Файл – печать».

Задачи 56 и 57 выполняется в режимах «Документы – Касса – Расходный кассовый ордер» и «Документы – Авансовый отчет».

Порядок формирования расходного кассового ордера приведен в описании последовательности решения задач 50 и 51.

Обработка авансового отчета производится в режиме меню «Документы – Авансовый отчет». Во вкладке «Лицевая сторона» заполняются соответствующие реквизиты авансового отчета согласно условию задания. Во вкладке «Оборотная сторона» электронной формы авансового отчета необходимо расписать командировочные расходы на основании оправдательных документов. Отдельные значения реквизитов документа (дата, назначение аванса, документ, сумма) вводятся в электронную форму вручную с клавиатуры. Остальные значения реквизитов выбираются из справочников. Раскрытие справочника или списка произ Пится по кнопке . При отсутствии в справочнике необходимого значения реквизита его нужно внести в справочник. Добавление объекта в справочник производится щелчком мыши по пиктограмме «Новая строка» (рис. 2) или по клавише Ins. № корреспондирующего счета – это счет отнесения затрат на списание командировочных расходов, определяемый исходя из условия задания.

После отражения в отчета всех расходов, его необходимо записать в электронной базе данных и сохранить (щелчком по кнопкам «Записать» и «ОК»). На запрос «Провести документ» ответить «Да» (программа автоматически сделает разноску операций на счетах). Затем необходимо вернуться в электронную форму авансового отчета (режим меню «Операции – Журнал документов – Авансовый отчет»). В электронной форме документа сформировать печатную форму авансового отчета (кнопка «Печать») и отчет о движении документа (кнопка «Действия – Отчет о движении документа»). Отчетные машинограммы (карточка счета, анализ счета) формируются в режиме меню «Отчеты». Для вывода документа и отчетов на печать используется команда «Файл – печать».

Задачи 58, 61-62 выполняются в режиме «Операции – Журнал операций».

11

Новая операция добавляется в журнал щелчком мыши по пиктограмме «Новая строка» (рис. 2) или по клавише Ins. В окне операции вводятся: дата; содержание операции (например, погашение задолженности, начислено за услуги и т.п.); Дт и Кт (исходя из содержания операции); субконтоДт и субконтоКт (аналитический счет (субконто) выбирается из соответсвующего справочника); сумма операции. Сохранение операции в базе данных выполняется по кнопке "ОК".

При вводе остатков по счетам в окне операции вводятся: дата, относящаяся к периоду, предшествующему отчетному (например, отчетный период – 1.03.2010 г.; значит, дата ввода сальдо – 28.02.2010 г.); содержание операции (сальдо по счету 60, 68, 70, 76 и т.п.); Дт 00; Кт 60 (68, 70, 76 и т.п.); сумма сальдо. Сохранение операции в базе данных выполняется по кнопке "ОК".

Отчетные машинограммы по счетам (карточка счета, анализ счета, оборотно-сальдовая ведомость по счету, журнал-ордер и др.) формируются в режиме меню «Отчеты». Для вывода отчетов на печать используется команда «Файл – печать».

Задача 60 выполняется в режиме основного меню «Документы – Учет товаров – Поступление товаров». Электронная форма документов заполняется в соответсвии с заданием. Отдельные значения реквизитов документа (№ и дата документа, № и дата входящего документа, количество) вводятся в электронную форму вручную с клавиатуры. Остальные значения реквизитов выбираются из справочников или списков. Раскрытие справочника или списка производится по кнопкам ( ). При отсутствии в справочнике необходимого значения реквизита его нужно внести в справочник. Добавление объекта в справочник производится щелчком мыши по пиктограмме «Новая строка» (рис. 2) или по клавише Ins. Отсутствующие реквизиты вводятся с произвольными значениями.

После заполнения всех реквизитов документ необходимо записать в электронной базе данных и сохранить (щелчком по кнопкам «Записать» и «ОК»). На запрос «Провести документ» ответить «Да» (программа автоматически сделает разноску документа на счетах). Затем необходимо вернуться в электронные формы документов (режим меню «Операции – Журнал документов – Учет товаров»). В электронной форме документа сформировать Отчет о движении документа (кнопка «Действия – Отчет о движении документа»).

Операции по вводу сальдо по счету 60 «Расчеты с поставщиками и подрядчиками» и на оплату задолженности поставщику вводятся в режиме «Операции – Журнал операций». Последовательность работы в режиме описана в решении задач 58, 61-66.

Отчетные машинограммы (карточка счета, оборотно-сальдовая ведомость) формируются в режиме меню «Отчеты». Для вывода отчетов на печать используется команда «Файл – печать».

Задача 59 решается в режиме «Зарплата – Расчет пособия по временной нетрудоспособности». При отсутствии в конфигурации такого режима вместо задачи 59 решается задача 58.

В электронной форме расчета заполняются последовательно все реквизиты в соответсвии с условием задания. Отдельные значения реквизитов документа (период листка нетрудоспособности и др.) вводятся в электронную форму вручную с клавиатуры. Остальные значения реквизитов

выбираются из справочников или списков. Раскрытие справочника или списка производится по кнопкам

( ). При отсутствии в справочнике необходимого значения реквизита его нужно внести в ... I справочник. Добавление объекта в справочник производится щелчком мыши по пиктограмме «Новая строка» (рис. 2) или по клавише Ins. Отсутствующие реквизиты вводятся с произвольными значениями.

После заполнения всех реквизитов документ необходимо записать в электронной базе данных и сохранить (щелчком по кнопкам «Записать» и «ОК»). На запрос «Провести документ» ответить «Да» (программа автоматически сделает разноску документа на счетах). Затем необходимо вернуться в электронную форму документов (режим меню «Операции – Журнал документов – Зарплата»). В электронной форме документа сформировать расчет (кнопка «Печать») и Отчет о движении документа (кнопка «Действия – Отчет о движении документа»). Для вывода документа и отчета на печать используется команда «Файл – печать».

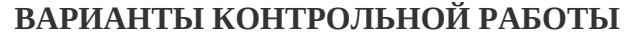

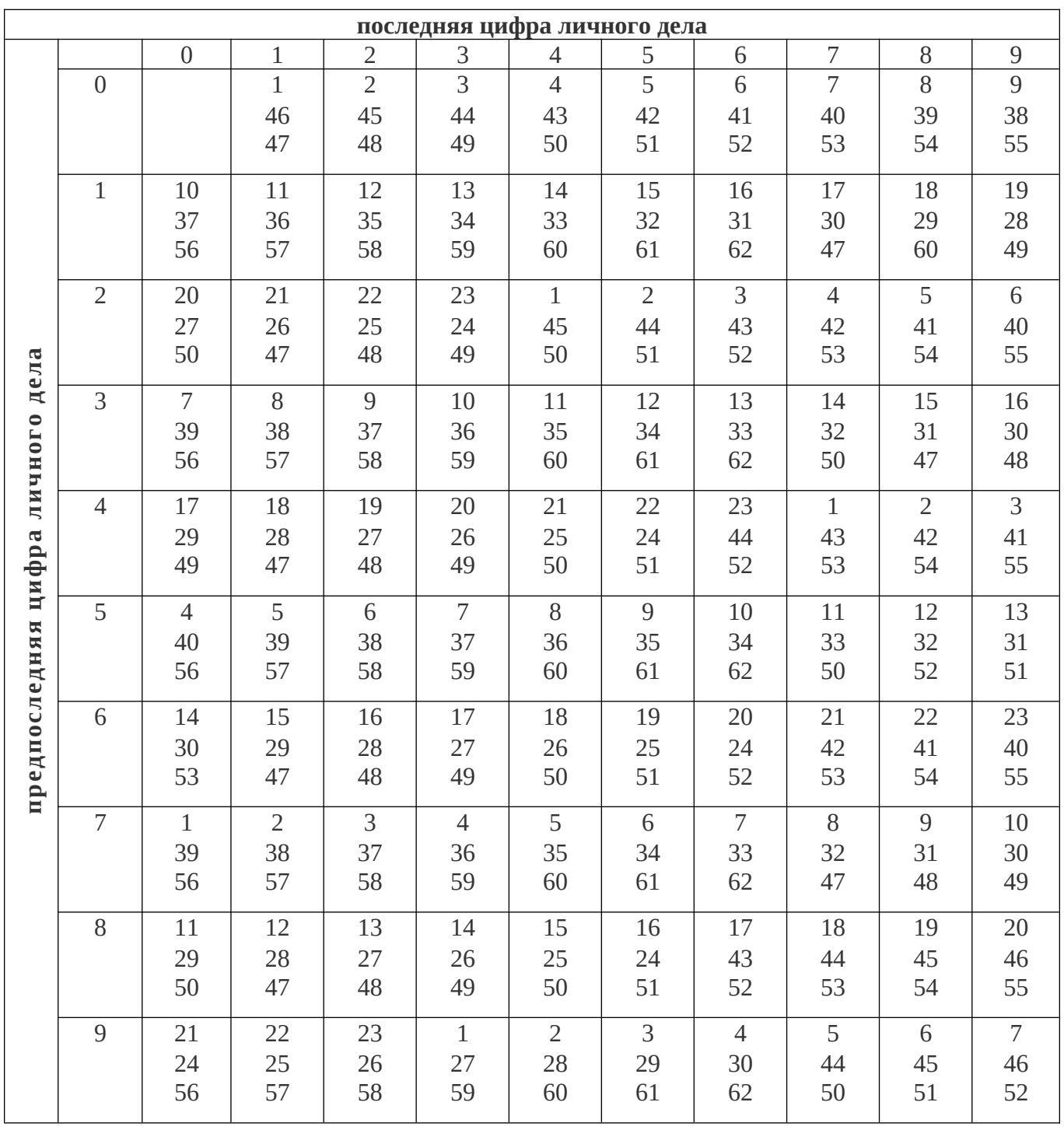

# <span id="page-14-0"></span>**ТЕОРЕТИЧЕСКИЕ ВОПРОСЫ**

1. Состав и содержание информационного обеспечения автоматизированной системы бухгалтерского учета: характеристика информационной базы организации.

2. Техническое обеспечение автоматизированной системы обработки учетно-аналитической информации. Характеристика технической базы современного автоматизированного рабочего места бухгалтера. Критерии выбора компьютерной техники и периферийных устройств (принтер, сканер, модем). Проверка компьютера на наличие вирусов. Установка принтеров.

3. Программное обеспечение автоматизированной системы обработки учетно-аналитической информации. Характеристика программного обеспечения современного автоматизированного рабочего места бухгалтера. Критерии выбора программ автоматизации учета.

4. Ввод начальных остатков по счетам синтетического и аналитического учета основных средств, товарно-материальных ценностей. Формирование справочников основных средств, материалов, номенклатуры и др. Порядок организации синтетического и аналитического учета. Проверка правильности введенных остатков. Формирование оборотно-сальдовых ведомостей по синтетическим и аналитическим счетам.

5. Ввод начальных остатков по бухгалтерским счетам для учета денежных средств. Формирования справочников торговых партнеров, договоров, видов налогов и сборов и др. Порядок организации синтетического и аналитического учета. Проверка правильности введенных остатков. Формирование оборотно-сальдовых ведомости по синтетическим и аналитическим счетам.

6. Автоматизированная обработка операций по учету основных средств. Состав информационного обеспечения учета основных средств. Задачи автоматизированного учета по данному участку. Формирование и вывод на печать первичных документов по движению основных средств в автоматизированном режиме. Организация синтетического и аналитического учета основных средств с использованием средств автоматизации.

7. Автоматизированная обработка операций по учету нематериальных активов. Состав информационного обеспечения учета нематериальных активов. Задачи автоматизированного учета по данному участку. Формирование и вывод на печать первичных документов по движению нематериальных активов в автоматизированном режиме. Организация синтетического и аналитического учета нематериальных активов с использованием средств автоматизации.

8. Автоматизированная обработка операций по учету материалов. Порядок формирования в автоматизированном режиме первичных документов по движению материалов. Виды и содержание выходных документов синтетического и аналитического учета по данному участку. Формирование выходных форм и использование их для контроля и анализа.

9. Автоматизированная обработка операций по учету товарных операций на предприятия оптовой торговли. Характеристика автоматизированного комплекса задач по учету товарных операций на предприятиях оптовой торговли. Взаимосвязь с другими комплексами. Порядок формирования отпускных цен на товары в оптовой торговле с учетом торговой надбавки и НДС в автоматизированном режиме.

10. Автоматизированная обработка операций по учету товарных операций на предприятия оптовой торговли. Обработка операций по поступлению товаров и тары на оптовые склады. Порядок обработки операций по отгрузке и реализации товаров и тары с оптового склада. Обработка отчетов по движению товаров и тары по складу. Получение выходных форм машинограмм по учету оптовых товарных операций и использование их для контроля и анализа хозяйственной деятельности.

11. Автоматизированная обработка операций по учету товарных операций на розничных торговых предприятиях. Характеристика автоматизированного комплекса задач по учету товарных операций в розничных торговых предприятиях, взаимосвязь с другими комплексами. Информационное обеспечение комплекса. Порядок и особенности обработки операций по поступлению товаров и тары на розничные предприятия. Формирование розничных цен. Организация и технология ведения синтетического и аналитического учета с использованием средств автоматизации на предприятиях розничной торговли.

12. Автоматизированная обработка операций по учету товарных операций на розничных торговых предприятиях. Обработка операций по поступлению товаров и тары в магазины. Порядок и особенности обработки операций по выбытию товаров и тары в магазинах. Получение выходных форм машинограмм по учету розничных операций и использование их для контроля и анализа хозяйствен ной деятельности.

13. Автоматизированная обработка операций по учету денежных средств в кассе. Характеристика комплекса задач по автоматизации учета денежных средств в кассе. Источники информации. Автоматизированная выписка приходных и расходных кассовых ордеров. Формирование кассовой книги в автоматизированном режиме. Формирование выходных форм и использование их для контроля и анализа кассовых операций.

14. Автоматизированная обработка операций по учету расчетов с подотчетными лицами. Характеристика комплекса задач по автоматизации по учету расчетов с подотчетными лицами. Источники информации. Автоматизированная выписка авансовых отчетов. Организация и ведение синтетического и аналитического учета по данному участку. Формирование выходных машинограмм.

15. Автоматизированная обработка операций по учету денежных средств на счетах в банке, расчетов и кредитов. Автоматизированная обработка выписок банка. Использование электронной почты в безналичных расчетах. Формирование выходных машинограмм.

16. Автоматизированная обработка операций по учету оплаты труда. Информационного обеспечения учета оплаты труда. Задачи автоматизированного учета по оплате труда. Технология автоматизированного бухгалтерского учета по данному участку. Ведение нормативно-справочной информации по данному участку. Организация и ведение синтетического и аналитического учета по данному участку.

17. Автоматизированная обработка операций по учету оплаты труда. Формирование расчетноплатежных документов в автоматизированном режиме. Автоматизированное составление расчета по исчислению налогов от фонда заработной платы.

18. Автоматизированная обработка операций по учету доходов, расходов и финансовых результатов с использование различных приемов и способов, предусмотренных пакетом программ. Формирование выходных форм сообщений по данному участку учета.

19. Автоматизированная обработка операций по учету доходов, расходов и финансовых результатов. Состав информационного обеспечения учета доходов, расходов и финансовых результатов. Задачи автоматизированного учета по данному разделу бухгалтерского учета. Организация ведения нормативно-справочной информации по учету доходов, расходов и финансовых результатов. Организация и ведение синтетического и аналитического учета по данному участку.

20. Автоматизированная обработка информации по учету капиталов, резервов, целевых поступлений. Состав информационного обеспечения учета капиталов, резервов, целевых поступлений. Задачи автоматизированного учета капиталов, резервов, целевых поступлений. Организации синтетического и аналитического учета капиталов, целевых поступлений и резервов в автоматизированном режиме.

21. Автоматизированная обработка информации по учету капиталов, резервов, целевых поступлений. Организации синтетического и аналитического учета капиталов, целевых поступлений в автоматизированном режиме. Формирование выходных машинограмм по данному участку.

22. Автоматизированная обработка операций по учету материалов. Состав информационного обеспечения учета материалов. Задачи автоматизированного учета по данному участку. Порядок ведения справочников. Организация синтетического и аналитического учета с использованием средств автоматизации.

23. Автоматизированная обработка операций по сводному синтетическому учету и составлению отчетности. Общая характеристика автоматизированного комплекса задач по организации сводного синтетическому учету и составлению отчетности. Информационное обеспечение данного комплекса задач; технология решения задач сводного учета и отчетности. Выбор и формирование выходных форм сообщений по синтетическим счетам, сводному отчету и форм отчетности.

24. Опишите порядок создания новой информационной базы данных в 1С:Предприятие версии 8.1 (7.7).

25. Опишите порядок настройки системы 1С:Предприятие при переходе на автоматизированную форму учета: настройка констант, плана счетов и т.п.

26. Опишите порядок ввода остатков по счетам синтетического и аналитического учета и порядок проверки правильности введенных остатков в 1С:Предприятие.

27. Опишите порядок обработки документов по поступлению основных средств, формирования документов по вводу в эксплуатацию основных средств. Раскройте содержимое бухгалтерских проводок, отражаемых в отчетах о движении документов.

28. Опишите алгоритм формирования отчетов по счету 08 «Вложения во внеоборотные активы». Раскройте содержимое машинограммы «Карточка субконто по объекту внеоборотных активов».

29. Опишите алгоритм формирования отчетов по счету 01 «Основные средства». Раскройте содержимое машинограммы «Карточка субконто по объекту основных средств».

30. Опишите порядок начисления амортизации основных средств и материальных активов в 1С:Предприятие. Раскройте содержимое отчетов о начисленных суммах амортизации.

31. Опишите порядок формирования документов по поступлению и отгрузке материалов и ведомости остатков материалов на складе. Раскройте содержимое бухгалтерских проводок, отражаемых в отчетах о движении документов.

32. Опишите алгоритм формирования отчетов по счету 10 «Материалы». Раскройте содержимое машинограммы «Анализ счета 10 по датам».

33. Опишите порядок формирования документов по поступлению и отгрузке товарноматериальных ценностей и отчета о движении товаров и тары по складу. Раскройте содержимое бухгалтерских проводок, отражаемых в отчетах о движении документов.

34. Опишите алгоритм формирования отчетов по счету 41 «Товары». Раскройте содержимое машинограммы «Оборотно-сальдовая ведомость по счету 41».

35. Опишите порядок формирования приходного и расходного кассовых ордеров и кассовой книги в 1С:Предприятие.

36. Опишите алгоритм формирования отчетов по счету 50 «Касса». Раскройте содержимое машинограммы «Анализ счета 50».

37. Опишите порядок формирования платежных поручений и обработки выписок банка с расчетного и валютного счетов в 1С:Предприятие.

38. Опишите алгоритм формирования отчетов по счету 51 «Расчетный счет». Раскройте содержимое машинограммы «Журнал-ордер по счету 51».

39. Опишите порядок обработки авансовых отчетов в 1С:Предприятие.

40. Опишите алгоритм формирования отчетов по счету 71 «Расчеты с подотчетными лицами». Раскройте содержимое машинограммы «Анализ счета 71 по субконто».

41. Опишите алгоритм формирования отчетов по счету 60 «Расчеты с поставщиками и подрядчиками». Раскройте содержимое машинограммы «Оборотно-сальдовая ведомость по счету 60».

42. Опишите алгоритм формирования отчетов по счету 76 «Расчеты с дебиторами и кредиторами». Раскройте содержимое машинограммы «Анализ счета 76 по датам».

43. Опишите алгоритм формирования отчетов по счету 66 «Расчеты по краткосрочным кредитам и займам». Раскройте содержимое машинограммы «Анализ счета 66».

44. Опишите порядок формирования расчетной ведомости по заработной плате, расчетов заработной платы за дни отпуска, расчетов пособий по временной нетрудоспособности в 1С:Предприятие. Раскройте содержимое бухгалтерских проводок, отражаемых в отчетах о движении документов.

45. Опишите алгоритм формирования отчетов по счету 70 «Расчеты по оплате труда». Раскройте содержимое машинограммы «Карточка счета 70».

46. Опишите порядок закрытия отчетного месяца в 1С:Предприятие. Раскройте содержимое отчета о закрытии счета 44 «Издержки обращения».

# <span id="page-18-0"></span> **ЗАДАЧИ КОНТРОЛЬНОЙ РАБОТЫ:**

### **ЗАДАЧА 47**

Используя пакет прикладных программ « 1С:Предприятие», обработайте операции по движению основных средств

12 января 2022 г. ТТН № 484536 от 10.01.2022 г. и договору № 48 от 30.01.2022 г. от Завода измерительных приборов г. Гомеля ул. Интернациональная д.2, поступил токарный станок. В накладной значится:

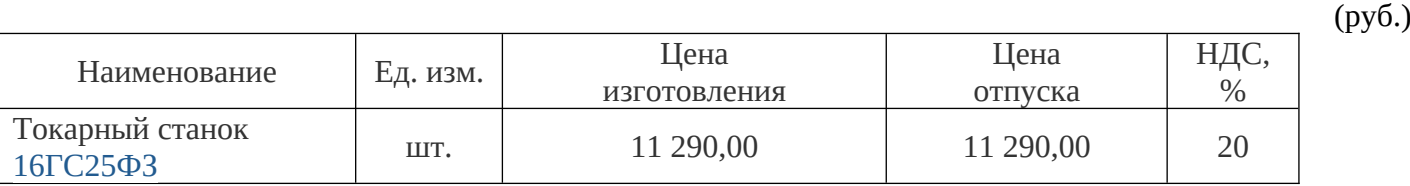

17 января 2022 г. токарный станок введен в эксплуатацию. **Составьте Акт ввода в эксплуатацию.**

#### **Организация, от имени которой ведется учет:**

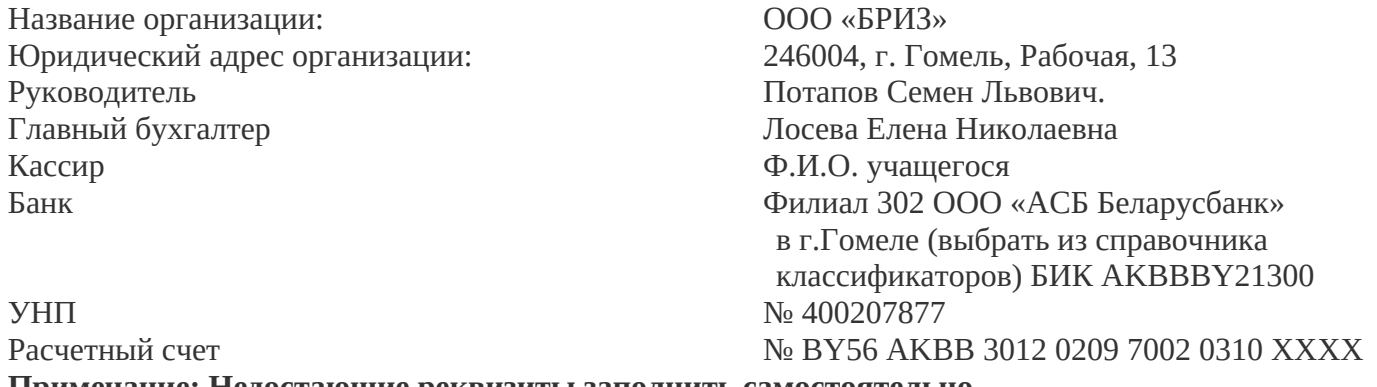

**Примечание: Недостающие реквизиты заполнить самостоятельно**

# **СФОРМИРУЙТЕ И РАСПЕЧАТАЙТЕ:**

1. Приходный ордер на поступление основных средств

2. Карточку счета 08 за январь по данному объекту

3. Карточку счета 01 за январь по данному объекту

#### **ЗАДАЧА 48**

Используя пакет прикладных программ « 1С: Предприятие», обработайте операции по поступлению и вводу в эксплуатацию основных средств.

12.01.2022 г. г. по ТТН № 315146 согласно договору № 18 от 5.01.2022 г. г. от ОДО фирмы «Афалина», расположенной по адресу г.Гомель, ул.Барыкина, 149, УНП – 400 039 658, ОКПО – 14 446 215, расчетный счет № BY56 AKBB 3012 0209 7002 0310 ХХХХ в Филиале 302 ООО «АСБ Беларусбанк» в г.Гомеле БИК AKBBBY21300, поступили вычислительный комплекс ПЭВМ Intel I7 11700.

Срок оплаты 15.01.2022 г. г.

#### $B_{\text{HOMADUUMCG}}$

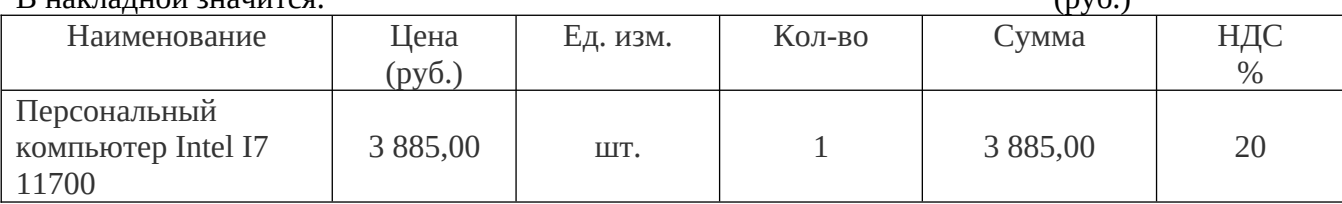

#### 28.01.2022 г. г. персональный компьютер введен в эксплуатацию. **Оформите акт ввода в эксплуатацию на приобретенный объект.**

#### **Организация, от имени которой ведется учет:**

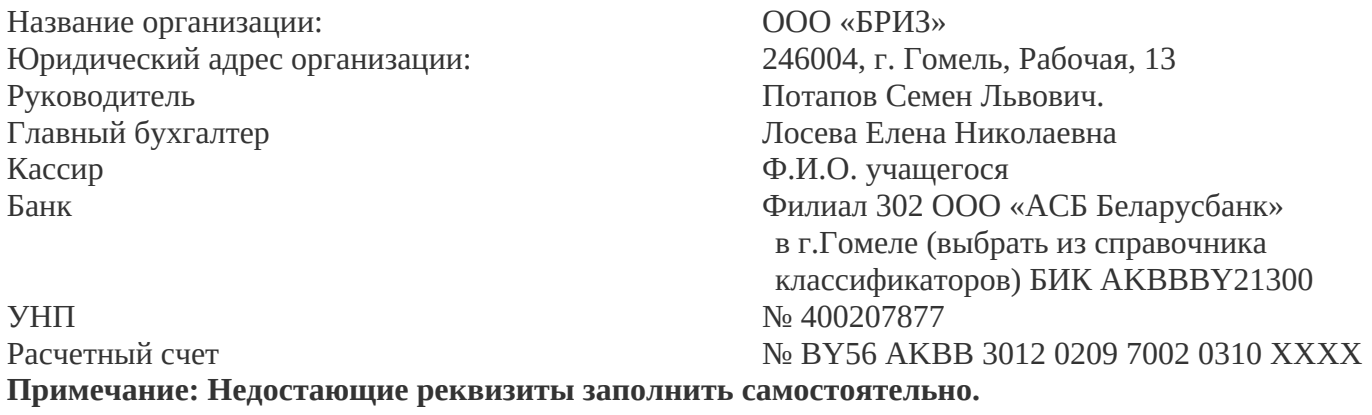

#### СФОРМИРУЙТЕ И РАСПЕЧАТАЙТЕ:

- *1.* Приходную накладную на поступление основного средства.
- *2.* Карточку счета 08 по данному объекту за отчетный месяц.
- *3.* Карточку счета 01 по данному объекту за отчетный месяц.

#### **ЗАДАЧА 49**

Используя пакет прикладных программ « 1С: Предприятие»:

1. Обработайте операции по поступлению материалов на склад ООО «Бриз».

5 марта 2022 г. по товарной накладной №145864 от ОАО «Сахарторг» поступил сахар.

В накладной значится:

Договор поставки №158 от 1 марта 2022 г. г.

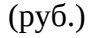

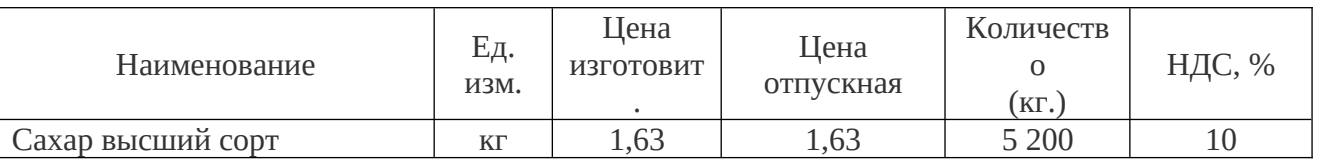

5 марта 2022 г. г.: по платежному поручению прошла оплата за материалы ОАО «Сахарторг» .

#### **Организация, от имени которой ведется учет:**

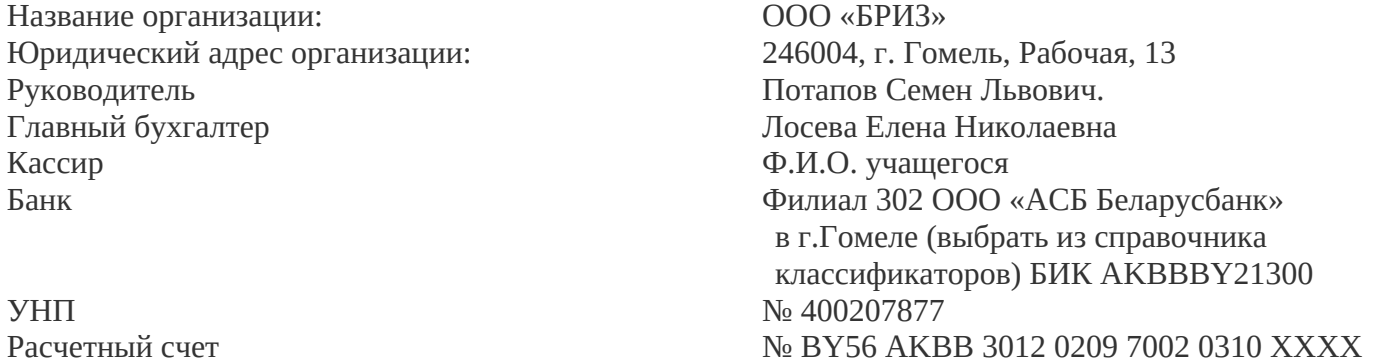

#### **Примечание: Недостающие реквизиты заполнить самостоятельно**

# 2. СФОРМИРУЙТЕ И РАСПЕЧАТАЙТЕ:

- 1) Документ на оприходование (поступление материалов) и обработайте его;
- 2) Карточку счета 10;

#### 3) Оборотно-сальдовую ведомость по счету 10.

## **ЗАДАЧА 50**

Используя систему «1С: Предприятие» (через режим «Документы»):

1. Внесите в «Журнал Операций» сальдо по счету 50 на 1 января 2022 г. г.;

- 2. Сформируйте и распечатайте
	- 1. Кассовые ордера;
	- 2. Лист кассовой книги

Операции кассы:

Остаток денег в кассе на 1 января 2022 г. - 200 руб.

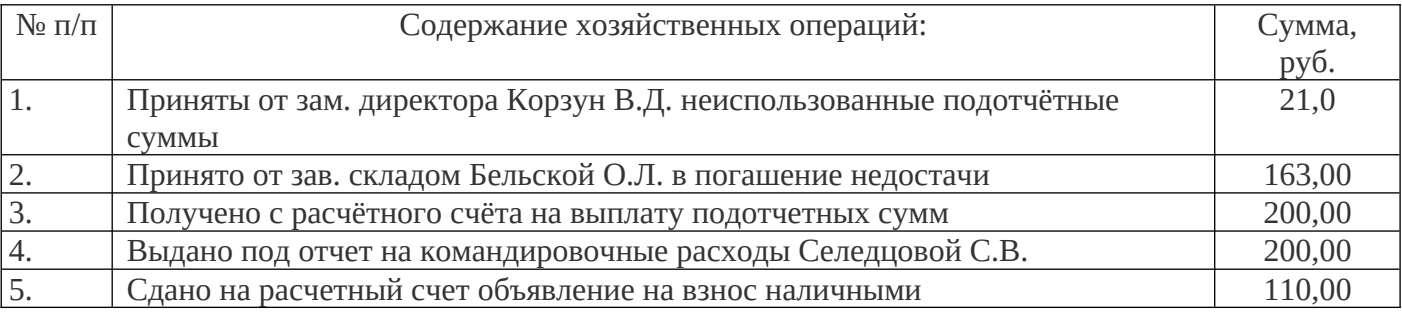

#### **Организация, от имени которой ведется учет:**

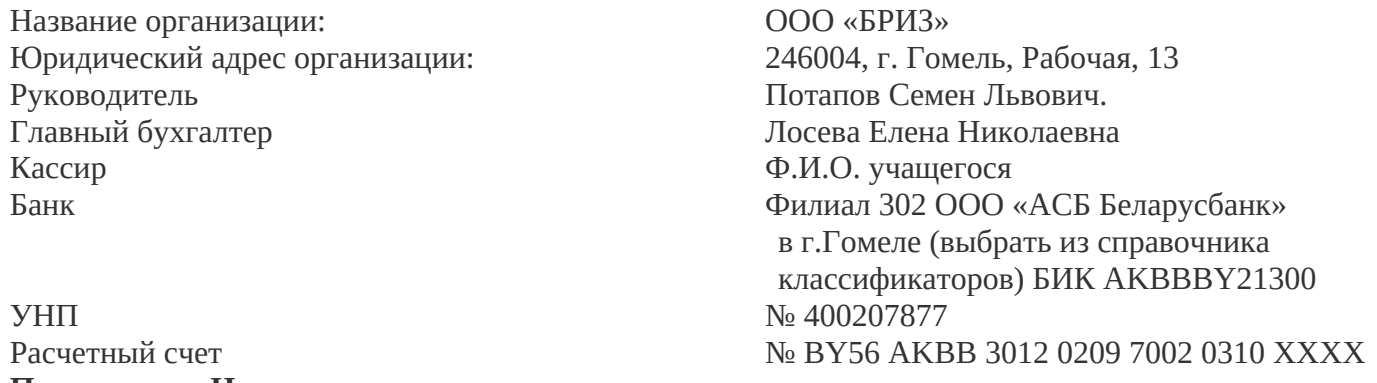

**Примечание: Недостающие реквизиты заполнить самостоятельно**

3.СФОРМИРУЙТЕ И РАСПЕЧАТАЙТЕ БУХГАЛТЕРСКИЕ РЕГИСТРЫ:

- Карточку счета 50 за день
- Анализ счета 50 за отчетный месяц

#### **ЗАДАЧА 51**

Используя систему «1С: Предприятие»:

1. Внесите в «Журнал Операций» сальдо по счету 50 на 1 декабря 2022 г. г.;

- 2. Сформируйте и распечатайте
	- 1) Кассовые ордера;

2) Лист кассовой книги

Операции кассы:

Остаток денег в кассе на 1 декабря 2022 г. - 1000 руб.

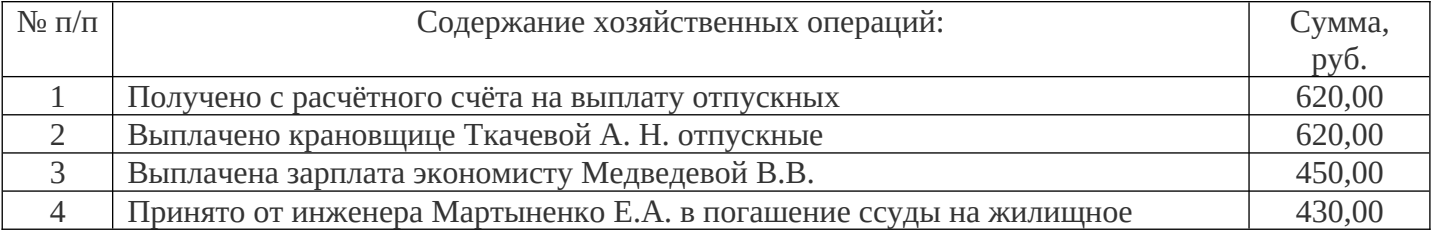

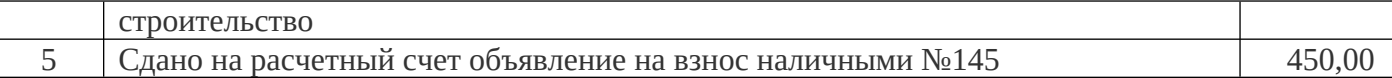

#### **Организация, от имени которой ведется учет:**

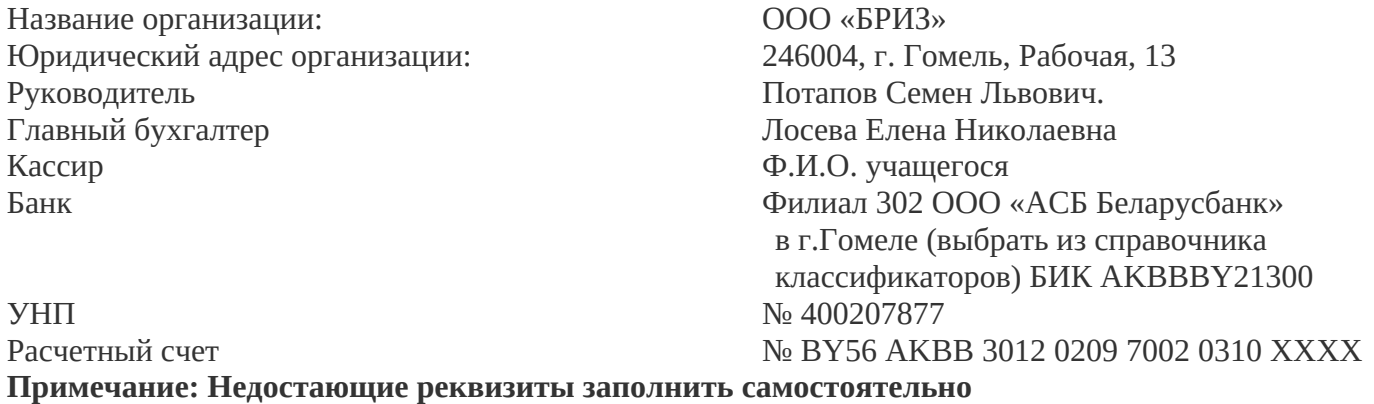

#### **3. СФОРМИРУЙТЕ И РАСПЕЧАТАЙТЕ БУХГАЛТЕРСКИЕ РЕГИСТРЫ:**

- Карточку счета 50 за день
- Анализ счета 50 за отчетный месяц

#### **ЗАДАЧА 52**

#### Используя пакет прикладных программ « 1С: Предприятие», **СФОРМИРУЙТЕ И РАСПЕЧАТАЙТЕ ПЛАТЕЖНОЕ ПОРУЧЕНИЕ ИСХОДЯЩЕЕ ПО ПЕРЕЧИСЛЕНИЮ СУММЫ ОПЛАТЫ ЗА ТОВАР**:

Платежное поручение от 05.12.2022 г. в оплату за поступивший компьютер согласно договору № 18 от 01.12.2022 г. и ТН № 800912 от 03.012.2022 г. г. от ОДО «Афалина» на сумму без НДС - 1885 руб., НДС - 20%.

Срок оплаты платежного поручения – 5.12.2022 г. г.

Очередность платежа - 21

#### **Организация, от имени которой ведется учет:**

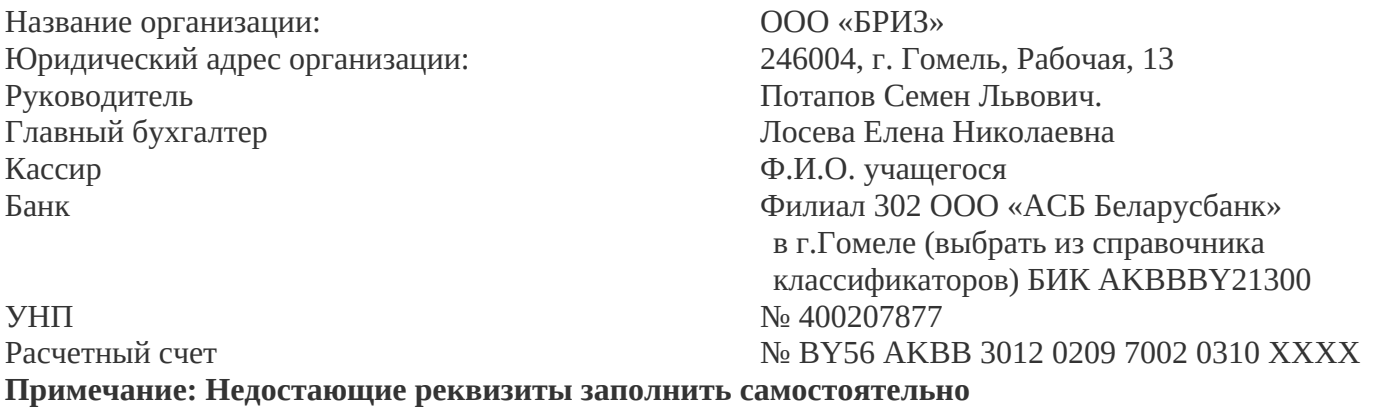

#### **Реквизиты бенефициара (получатель платежа):**

- ОДО «Афалина»
- УНП 400 039 658
- Банк фил. № 300 ГОУ АСБ «Беларусбанк»
- БИК (код банка ) AKBBBY21300
- № счета в банке BY45 AKBB 3015 0101 0001 5300 0000 BYN

# **ЗАДАЧА 53**

#### Используя пакет прикладных программ « 1С: Предприятие», **СФОРМИРУЙТЕ И РАСПЕЧАТАЙТЕ ПЛАТЕЖНОЕ ПОРУЧЕНИЕ ИСХОДЯЩЕЕ ПО ПЕРЕЧИСЛЕНИЮ НАЛОГОВ:**

По платежному поручению от 05.03.2022 г. г. перечислена сумма подоходного налога за февраль месяц на сумму - 4200 рублей.

#### **Организация, от имени которой ведется учет:**

Название организации: ООО «БРИЗ» Юридический адрес организации: 246004, г. Гомель, Рабочая, 13 Руководитель Потапов Семен Львович. Главный бухгалтер и поставлять Посева Елена Николаевна Кассир Ф.И.О. учащегося

Банк Филиал 302 ООО «АСБ Беларусбанк» в г.Гомеле (выбрать из справочника классификаторов) БИК AKBBBY21300 УНП № 400207877 Расчетный счет <u>№ BY56</u> AKBB 3012 0209 7002 0310 XXXX

**Примечание: Недостающие реквизиты заполнить самостоятельно**

#### **Реквизиты бенефициара (получатель платежа):**

ГЛАВНОЕ УПРАВЛЕНИЕ МИНИСТЕРСТВА ФИНАНСОВ РБ ПО ГОМЕЛЬСКОЙ ОБЛАСТИ УНН - 400555165 Банк - фил. № 300 ГОУ АСБ «Беларусбанк» БИК (код банка ) – AKBBBY2X № счета в банке - BY33 AKBB 3602 4020 0018 7000 0000 Код назначения платежа – 00101 Очередность платежа - 13

#### **ЗАДАЧА 54**

Используя пакет прикладных программ « 1С: Предприятие», **СФОРМИРОВАТЬ И РАСПЕЧАТАТЬ ПЛАТЕЖНОЕ ПОРУЧЕНИЕ ИСХОДЯЩЕЕ:** 

По платежному поручению 05.12.2022 г. г. перечислена сумма отчислений в фонд социальной защиты населения за ноябрь 2022 г. г. на сумму – 3 946 руб.

#### **Организация, от имени которой ведется учет:**

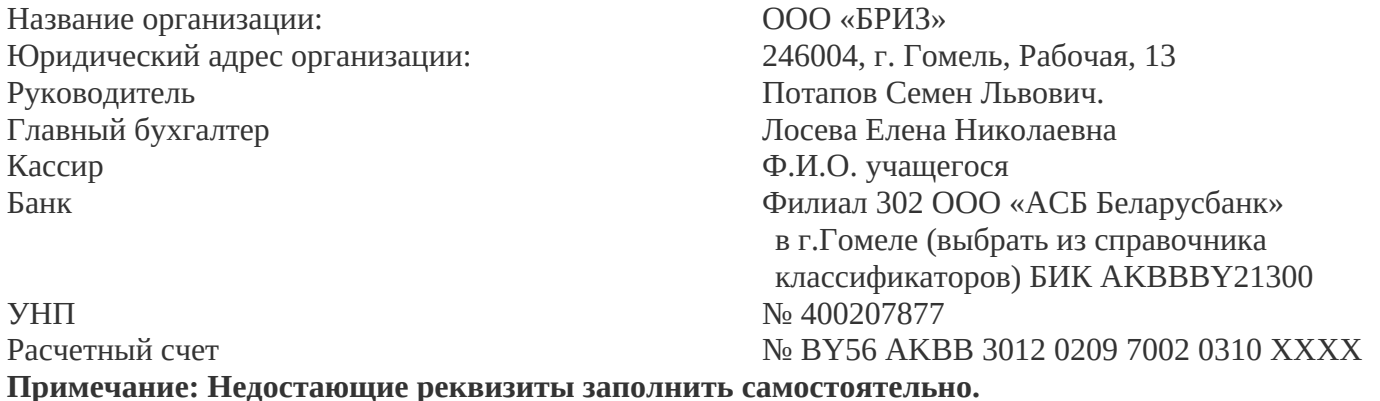

Реквизиты бенефициара (получатель платежа): ГЛАВНОЕ УПРАВЛЕНИЕ МИНИСТЕРСТВА ФИНАНСОВ РБ ПО ГОМЕЛЬСКОЙ ОБЛАСТИ УНН - 404372007 Банк - фил. № 300 ГОУ АСБ «Беларусбанк» БИК (код банка ) – AKBBBY2X

 № счета в банке - BY87 AKBB 3602 9430 1000 1000 0000 Код назначения платежа – 03511 Очередность платежа - 13

#### **ЗАДАЧА 55**

#### Используя пакет прикладных программ « 1С: Предприятие», **СФОРМИРОВАТЬ И РАСПЕЧАТАТЬ ПЛАТЕЖНОЕ ПОРУЧЕНИЕ ИСХОДЯЩЕЕ:**

Дата внедрения автоматизации 1 сентября текущего года.

Сальдо по счету №51 «Расчетный счет» на дату внедрения автоматизированного учета – 20 000 руб.

2 сентября 2022 г. по платежному поручению перечислен платеж в ООО «Лилия» за виноград полученный по ТТН № 418361 от 28 августа текущего года на сумму без НДС – 1800 руб., НДС 20  $0/0$ .

#### **Организация, от имени которой ведется учет:**

Название организации: ООО «БРИЗ» Юридический адрес организации: 246004, г. Гомель, Рабочая, 13 Руководитель Потапов Семен Львович. Главный бухгалтер и поставлять посева Елена Николаевна Кассир Ф.И.О. учащегося

Банк Филиал 302 ООО «АСБ Беларусбанк» в г.Гомеле (выбрать из справочника классификаторов) БИК AKBBBY21300 **УНП** № 400207877 Расчетный счет № BY56 AKBB 3012 0209 7002 0310 ХХХХ

**Примечание: Недостающие реквизиты заполнить самостоятельно**

Реквизиты бенефициара (получатель платежа): ООО «Лилия»

 УНН - 404372007 Банк - фил. № 300 ГОУ АСБ «Беларусбанк» БИК (код банка ) – AKBBBY2X

№ счета в банке - BY87 AKBB 3602 9430 1000 1000 0000

Очередность платежа - 21

#### **ЗАДАЧА 56**

Используя систему «1С: Предприятие»:

1. Обработайте операции по оформлению авансового отчета;

#### **Операции:**

09 марта 2022 г. года по расходному кассовому ордеру из кассы бухгалтеру Петуховой Анне Павловне выданы деньги под отчет в сумме 450 руб.

13 марта 2022 г. года составлен авансовый отчет по командировке бухгалтера Петуховой А.П.. в Минск, для участия в семинаре по бухгалтерскому учету.

#### **К авансовому отчету приложены:**

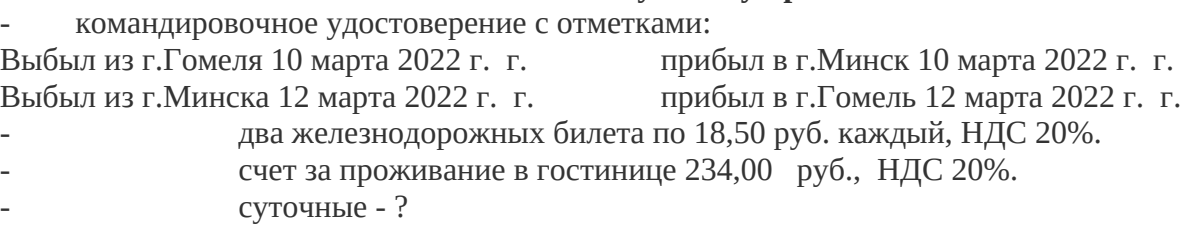

#### **Организация, от имени которой ведется учет:**

Название организации: ООО «БРИЗ» Юридический адрес организации: 246004, г. Гомель, Рабочая, 13 Руководитель Потапов Семен Львович.

Кассир Ф.И.О. учащегося

Главный бухгалтер и посева Елена Николаевна Банк Филиал 302 ООО «АСБ Беларусбанк» в г.Гомеле (выбрать из справочника классификаторов) БИК AKBBBY21300 УНП № 400207877 Расчетный счет № BY56 AKBB 3012 0209 7002 0310 ХХХХ

**Примечание: Недостающие реквизиты заполнить самостоятельно**

#### **2. СФОРМИРУЙТЕ И РАСПЕЧАТАЙТЕ:**

- Авансовый отчет

#### **ЗАДАЧА 57**

Используя пакет прикладных программ « 1С: Предприятие»:

1. Обработайте авансовый отчет от 28 февраля 2022 г. года начальника отдела сбыта РУП «ГСМ им. С.М.Кирова» Кныш О.Г. по командировке в Минск на Республиканскую ярмарку.

На расходы по командировке получено в кассе 22 февраля 2022 г. по расходному кассовому ордеру - 400 руб.

#### **К авансовому отчёту приложены:**

1)-командировочное удостоверение с отметками

Выбыл из г. Гомеля - 23 февраля Прибыл в г. Минск -23 февраля

Выбыл из г. Минска - 28 февраля Прибыл в г. Гомель - 28 февраля

2) два железнодорожных билета:

- на поезд Гомель – Минск стоимостью 17,50 руб., НДС 20%.

оплата за постельные принадлежности – 11 руб. без НДС.

- на поезд Минск – Гомель стоимостью 19,50 руб., НДС 20%.

3) Счёт гостиницы - 245 руб., НДС 20%.

4) Суточные - по действующим нормам - ?

#### **Организация, от имени которой ведется учет:**

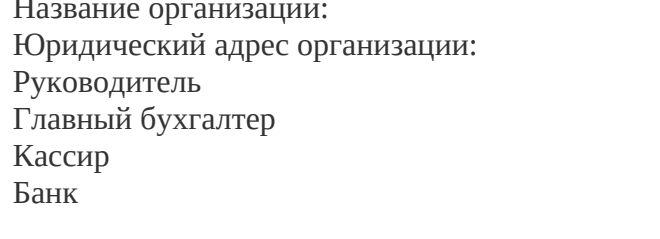

ООО «БРИЗ» 246004, г. Гомель, Рабочая, 13 Потапов Семен Львович. Лосева Елена Николаевна Ф.И.О. учашегося Банк Филиал 302 ООО «АСБ Беларусбанк» в г.Гомеле (выбрать из справочника классификаторов) БИК AKBBBY21300 УНП № 400207877 Расчетный счет **№ ВУ56 АКВВ 3012 0209 7002 0310 XXXX** 

**Примечание: Недостающие реквизиты заполнить самостоятельно**

#### **2. СФОРМИРУЙТЕ И РАСПЕЧАТАЙТЕ:**

Авансовый отчет

#### **ЗАДАЧА 58**

Используя пакет прикладных программ « 1С: Предприятие»:

1. Введите остаток по сч.70:

Сальдо на 1 февраля 2022 г. по счету 70 "Расчеты по оплате труда" по лицевым счетам: Бухгалтер Усикова Н.Ф. - 255 руб.

Начальник швейного цеха Авдеева В.А. - 248 руб.

Внесите операции по учету расчетов оплаты труда

(руб.)

5 февраля по расходному кассовому ордеру №25 и платежной ведомости №1 выплачена заработная плата за прошлый месяц. Усикова 255,00

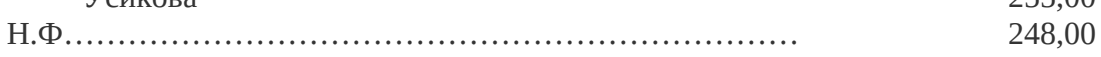

Авдеева

В.А……………………………………………………………. 29 февраля согласно расчета начислена заработная плата за отработанные дни (20 дней): Усикова Н.Ф. ………………………………………………………….. Авдеева В.А……………………………………………………………. 880,00 877,00 Произведены удержания из заработной платы - подоходный налог по действующему законодательству - пенсионные взносы в фонд социальной защиты населения –  $1\%$  -? - ? Справочно: (для подоходного налога) наличие детей до 18 лет: Усикова Н.Ф. - 1 Авдеева В.А.-2

Недостающие реквизиты заполните самостоятельно.

#### **Организация, от имени которой ведется учет:**

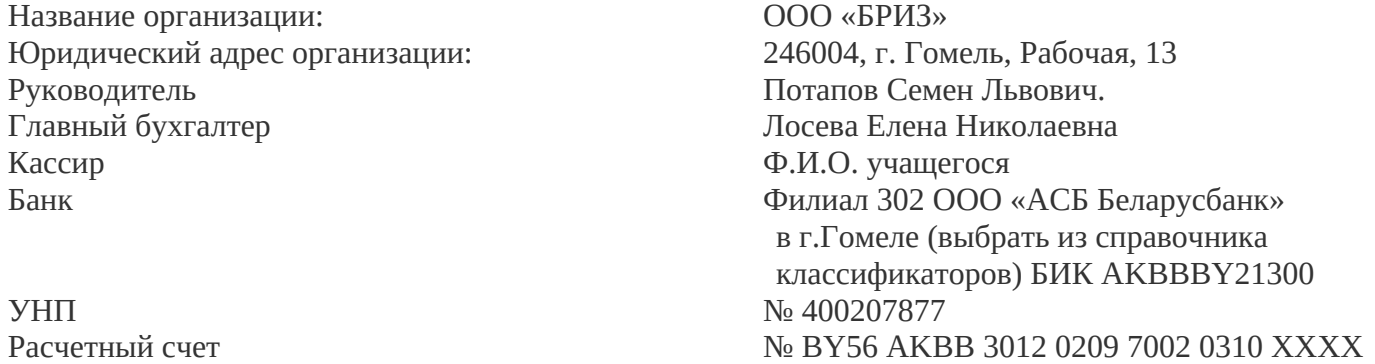

**Примечание: Недостающие реквизиты заполнить самостоятельно**

#### **2. СФОРМИРУЙТЕ И РАСПЕЧАТАЙТЕ:**

- анализ счета по сч.70.1 за январь месяц
- карточку счета по сч.70.1

# **ЗАДАЧА 59**

1. Используя пакет прикладных программ « 1С: Предприятие»: Введите остаток по сч.70

Сальдо на 1 апреля по счету 70 "Расчеты по оплате труда" по лицевым счетам:

Рабочая основного производства – Черная Н.Ф. - 155,00 руб.

Водитель а/м руководителя организации – Толочко В.А. -148,00 руб. Внесите операции по учету расчетов оплаты труда

(руб.)

5 февраля по расходному кассовому ордеру и платежной ведомости выплачена заработная плата за прошлый месяц.

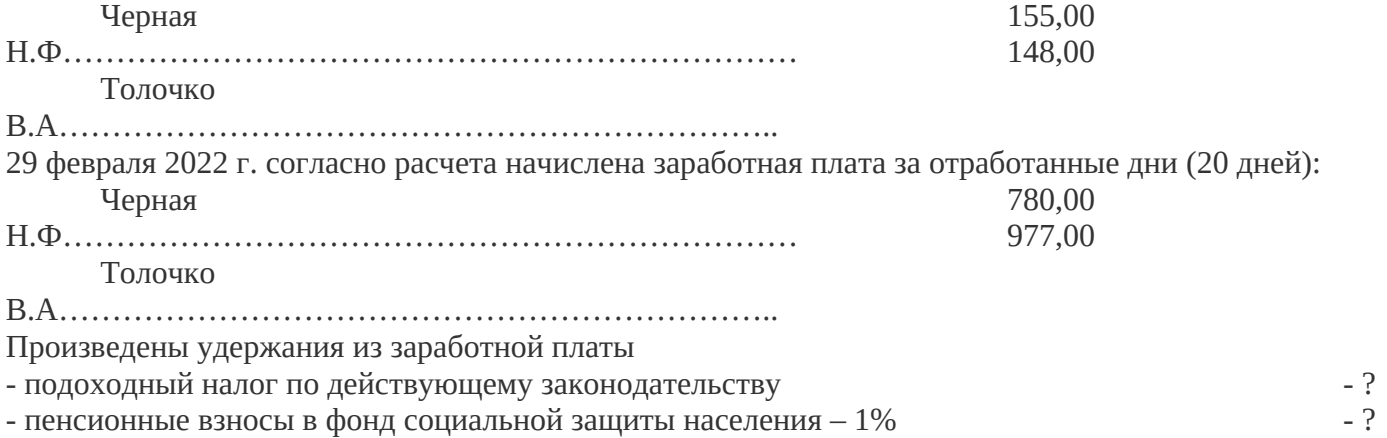

Справочно: (для подоходного налога) наличие детей до 18 лет: Черная Н.Ф. - нет Толочко Т.В. - 1 Недостающие реквизиты заполните самостоятельно

#### **Организация, от имени которой ведется учет:**

Название организации: ООО «БРИЗ» Юридический адрес организации: 246004, г. Гомель, Рабочая, 13 Руководитель Потапов Семен Львович. Главный бухгалтер Лосева Елена Николаевна Кассир Ф.И.О. учащегося

Банк Филиал 302 ООО «АСБ Беларусбанк» в г.Гомеле (выбрать из справочника классификаторов) БИК AKBBBY21300 УНП № 400207877 Расчетный счет № ВУ56 АКВВ 3012 0209 7002 0310 XXXX

#### **Примечание: Недостающие реквизиты заполнить самостоятельно**

- 3. СФОРМИРУЙТЕ И РАСПЕЧАТАЙТЕ:
	- анализ счета 70 за январь месяц
	- карточку счета по сч.70.1

#### **ЗАДАЧА 60**

Используя пакет прикладных программ « 1С: Предприятие»:

1. Внести в Журнал операций бухгалтерскую проводку по вводу сальдо по счету 60 – Дт 000 Кт 60.1 Сальдо на 01.06.2022 г. по счету 60 кредитовое – 3500 руб.

2. Обработать операцию по поступлению продукции:

1) 07.06.2022 г. г. по ТТН №136 195 от 07.06.2022 г. г. и договору №351/06 от 22.01.2022 г. г. поступило яйцо куриное Д-1 от ОАО «Гомельская птицефабрика». УНП 400051849 р/с BY33 BLBB 3012 0400 0518 4900 1001 в ОАО ГОУ «Белагропромбанк» ул. Интернациональная, 6 БИК AKBBBY21300

руб.

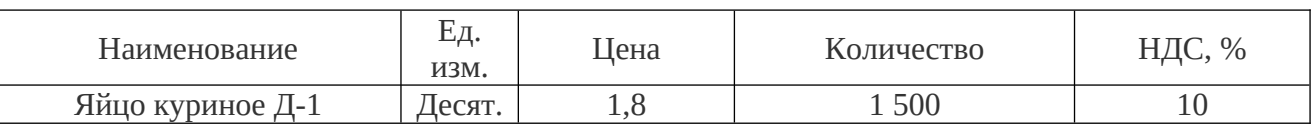

#### **Организация, от имени которой ведется учет:**

Название организации: ООО «БРИЗ» Юридический адрес организации: 246004, г. Гомель, Рабочая, 13 Руководитель Потапов Семен Львович. Главный бухгалтер Лосева Елена Николаевна Кассир Ф.И.О. учащегося Банк Филиал 302 ООО «АСБ Беларусбанк» в г.Гомеле (выбрать из справочника классификаторов) БИК AKBBBY21300 **УНП** № 400207877

Расчетный счет № BY56 AKBB 3012 0209 7002 0310 ХХХХ

**Примечание: Недостающие реквизиты заполнить самостоятельно**

# **3. СФОРМИРУЙТЕ И РАСПЕЧАТАЙТЕ:**

- Карточку счета 60 по ОАО «Гомельская птицефабрика»
- Оборотно сальдовую ведомость по счету 60

# **ЗАДАЧА 61**

Используя пакет прикладных программ « 1С: Предприятие»: 1. Внести в Журнал операций бухгалтерскую проводку по вводу сальдо по счету 60. Сальдо на 1.06.2022 г. г. по счету 60: ОАО «Гомельобои» кредитовое – 10 000 руб. 2. Обработать операцию по поступлению продукции:

По ТТН № 136 195 от 07.06.2022 г. г. и договору №351/06 от 22.01.2022 г. г. поступили обои флизелиновые от ОАО «Гомельобои». Реквизиты поставщика: УНП 400051849, р/с BY33 BLBB 3012 0400 0518 4900 1001 в ОАО ГОУ «Белагропромбанк» ул. Интернациональная, 6 БИК AKBBBY21300.

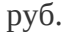

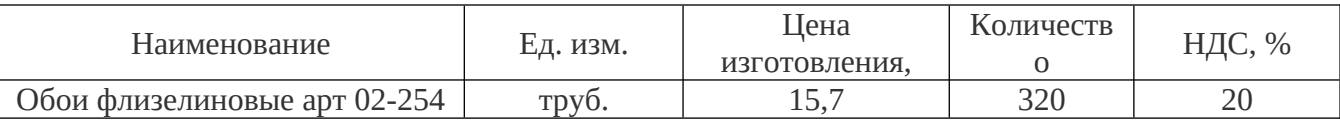

#### **Организация, от имени которой ведется учет:**

Название организации: ООО «БРИЗ» Юридический адрес организации: 246004, г. Гомель, Рабочая, 13 Руководитель Потапов Семен Львович. Главный бухгалтер Лосева Елена Николаевна Кассир Ф.И.О. учащегося

Банк Филиал 302 ООО «АСБ Беларусбанк» в г.Гомеле (выбрать из справочника классификаторов) БИК AKBBBY21300 УНП № 400207877 Расчетный счет № ВУ56 АКВВ 3012 0209 7002 0310 XXXX

#### **Примечание: Недостающие реквизиты заполнить самостоятельно**

#### 3. СФОРМИРУЙТЕ И РАСПЕЧАТАЙТЕ:

- Карточку счета 60
- Оборотно сальдовую ведомость по счету 60

#### **ЗАДАЧА 62**

Используя пакет прикладных программ « 1С: Предприятие» (режим «Журнал операций»):

1. Введите остаток по сч.76.7 «Расчеты с дебиторами и кредиторами в рублях».

Сальдо по сч.76.7. на 1 марта: Дебетовое сальдо - 240,00 руб.

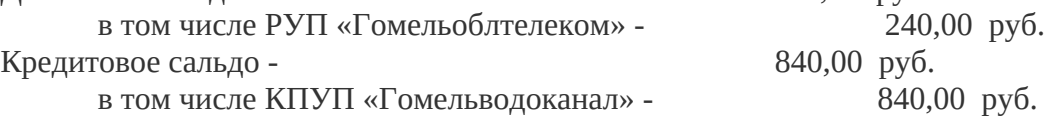

#### **2. В «Журнале операций» обработайте операции:**

03.03.2022 г. г. перечислен РУП «Гомельоблтелекому» авансовый платеж за март– 240 руб. с НДС, ставка НДС - 20% - ?

15.03.2022 г. г. перечислена задолженность за февраль по договору №154 «Гомельводоканалу» – 840,00 руб. с НДС, ставка НДС - 20% - ?

16 .03.2022 г. г. по счету №52 от РУП «Гомельоблтелеком» начислено перечислен за услуги связи за февраль-март на сумму без НДС - 154 руб., ставка НДС 20% - ?

31.03.2022 г. г. по счету № 58 от КПУП «Гомельводоканал» - начислено за подогрев и подачу воды за март на сумму без НДС - 250 руб., ставка НДС 20% - ?

## **3. Сформируйте и распечатайте:**

- анализ счета.76.7 «Расчеты с дебиторами и кредиторами в рублях»
- карточку счета по счету. 76.7

# <span id="page-29-0"></span>**СПИСОК ЛИТЕРАТУРЫ**

1. Астафьева, В.А. Технологии автоматизированной обработки учетно-аналитической информации. Автоматизированная обработка учетно-аналитической информации: курс лекций / В.А. Астафьева, Е.В. Ковальчук. – Гомель: УО «Белорусский торгово-экономический университет потребительской кооперации», 2006. – 144 с.

2. Гартвич А.В. Бухгалтерский учет в 1С:Бухгалтерии 8.3. Самоучитель.- СПб.: БХВ-Петербург, 2015.-288с.

3. Информатизация бизнеса: концепции, технологии, системы / А. М. Карминский, С. А. Карминский [и др.]; под ред. А. М. Карминского. – М.: Финансы и статистика, 2004. – 624 с.

4. Информатика: учеб. пособие / А.Н. Морозевич, А.М. Щеневич; под общ. ред. А.Н. Морозевича. – Мн.: Выш. шк., 2006. – 283 с.

5. Информационные технологии: практикум / С.К. Койпыш [и др.]; под общ. ред. С.К. Койпыш. – Мн.: Выш. шк., 2005. – 219 с.

6. Информационный ресурсы: практикум к лабораторным занятиям. В 2 ч. Ч.1 Технологии работы с электронными информационными ресурсами / Т.А. Заяц, В.М. Заяц. - Гомель: УО «Белорусский торгово-экономический университет потребительской кооперации», 2009. – 112 с.

7. Ковальчук Е.В. Автоматизация бухгалтерского учета. Практикум: учебное пособие/ Е.В.Ковальчук, Т.В.Моисеева .- Минск: Изд-во Гревцова, 2014.-2018с.

8. Компьютерные информационные технологии: пособие для студентов / Т.В. Астапкина [и др.]. - Гомель: УО «Белорусский торгово-экономический университет потребительской кооперации»,  $2009. - 140$  с.

9. Кульбицкий, С.А. 1С: Бухгалтерия 7.7 Ведение бухгалтерского и налогового учета / С.А. Кульбицкий. – М.: Изд-во Триумф, 2009. – 416 с.

10. Об электронном документе: закон Респ. Беларусь от 10 янв. 2000 г., № 357– З (в ред. закона от 20 июля 2006 г., № 162-З) // КонсультантПлюс: Беларусь. Технология 3000 [Электронный ресурс] / ООО «ЮрСпектр». – Мн., 2014.

11. Прохорова, Т.В. Автоматизация учета в системе «1С: Предприятие 7.7» для Республики Беларусь: практ. пособие / Т.В. Прохорова. - Минск: Дикта, 2006.

12. Селищев, Н.В. 1С: Бухгалтерия 8.2 для бухгалтера. – СПб.: Питер, 2011.

13. Селищев, Н.В. 1С: Бухгалтерия 8.3 для бухгалтера. – СПб.: Питер, 2013.

14. Технологии автоматизированной обработки учетно-аналитической информации : учеб. Пособие / Ю. Ю. Королев [и др.]. – Мн. : УП «ИВЦ Минфина», 2002. – 352 с.

15. Федорова, Г. В. Информационные технологии бухгалтерского учета, анализа и аудита / Г. В. Федорова. – М. : Омега-Л, 2006. – 304 с.

16. Филатова, О. В. 1С:Предприятие 7.7. Бухгалтерия предприятия, Управление торговлей, Управление персоналом / О. В. Филатова. – М.: «1С:Паблишинг»; СПб.: Питер, 2006. – 204 с.

17. 1С:Бухгалтерия 8.2: практическое пособие / коллектив авторов; под ред.Н.В.Селищева.- 3-е изд.-М.: КНОРУС,2016.-386с.